# Savi 7310/7320 Office for computer and desk phone

User guide

### Contents

```
DECT information 3
  DECT Enhanced security 3
Overview 4
  Headset overview 4
   Base overview 5
  Accessories 6
Hook up system 7
   Desk phone setup details 7
Subscribe headset to base 10
  Automatic secure subscription 10
  Manual over-the-air subscription 10
  Ending subscription 10
Fit and charge 11
  Wear on the right or left 11
  Charge your headset 11
  Talk time 11
  Battery 11
Load software 12
  Plantronics Hub configurable settings 12
System basics 13
  Headset overview 13
  Power on your headset 13
  Adjust volume 13
  Make, answer, end calls 14
  Interact with Microsoft Teams
                               15
  View Microsoft Teams notifications
                                   15
  Stream media 15
More Features 16
  Change your default line 16
  Optimise audio quality
                        16
  Limit office noise 16
  Online indicator 16
  Out of range warning tones 16
Troubleshooting 17
  Headset 17
   Desk phone 18
  Softphone 18
Support 20
```

### **DECT** information

DECT products should never be used outside the region in which they were originally purchased and intended to be used.

The enclosed DECT wireless product uses restricted wireless radio frequencies which vary by country. Use of this DECT product in unauthorised countries is a violation of law, may disrupt telecommunications networks and devices and can subject you to fines and penalties by regulatory agencies.

DECT Enhanced security Plantronics is a member of the DECT Forum and has fully adopted their recommendations for enhancements to security within all DECT products.

Plantronics DECT-based products now fully incorporate the latest recommendations on Enhanced security from the DECT Forum and ETSI. These improvements cover registration, authentication, authorisation and encryption procedures. Plantronics DECT products are now secure against all the known vulnerabilities that were highlighted by the public announcements of the Chaos Communication Congress in 2009.

Plantronics DECT products have been tested against and passed the DECT Forum security certification requirements and consequently have been granted 'DECT Forum security' logo certification.

Plantronics products using the new enhanced version of DECT that includes these security improvements are marked on the base with the DECT Forum security logo.

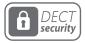

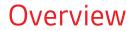

Headset overview

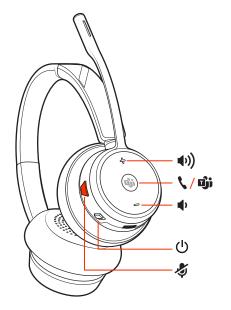

**NOTE** Headset design may vary but function is the same.

| <b>(</b> )) | Volume up                                                                      |
|-------------|--------------------------------------------------------------------------------|
| ار ب        | Call / Press to interact with Microsoft Teams (Teams model only, app required) |
| n ()        | Volume down                                                                    |
| (l)         | Power                                                                          |
| Ą           | Mute/unmute                                                                    |
|             |                                                                                |

### Be safe

Please read the safety guide for important safety, charging, battery and regulatory information before using your new headset.

### Base overview

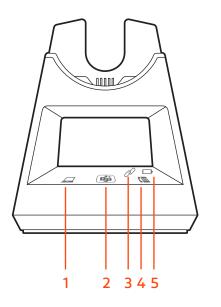

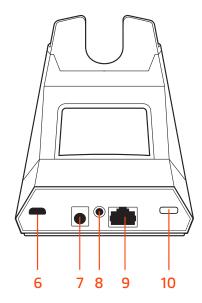

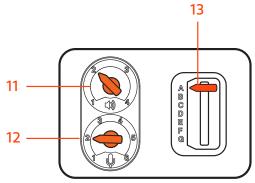

- 1 Computer button
- 2 Microsoft Teams button (Teams model only, app required)
- 3 Subscribe LED
- 4 Desk phone button
- 5 Charging LED
- 6 USB port
- 7 Power jack

- 8 Handset lifter jack
- 9 Telephone interface cable jack
- **10** Headset subscription button
- 11 Desk phone listening volume
- 12 Desk phone speaking volume
- 13 Desk phone configuration switch

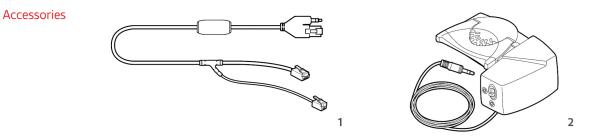

**1Electronic hookswitch cable (EHS cable)** Electronically and automatically answers/ends a desk phone call. Enables remote call control with your headset.

**2HL10 lifter** Automatically lifts handset and returns it to the cradle. Enables remote call control with your headset.

## Hook up system

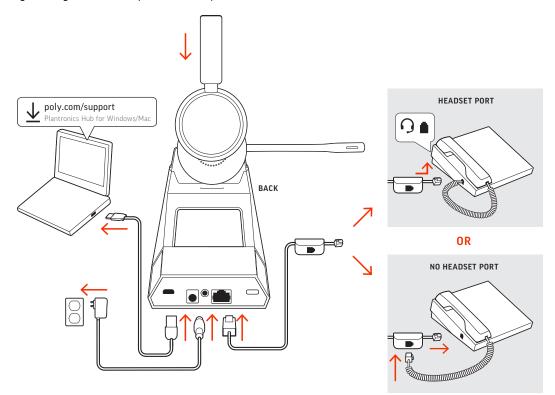

Using the diagram, connect your headset system.

### **NOTE** Base configuration settings

| Desk phone                  | Setting (on bottom of base) |  |
|-----------------------------|-----------------------------|--|
| Most phones                 | Α                           |  |
| Cisco phones                | D                           |  |
| Cisco phones with EHS cable | А                           |  |

### Desk phone setup details

Choose a desk phone setup A, B, C or D and connect cables.

### A Desk phone with dedicated headset $\boldsymbol{\Theta}$ port

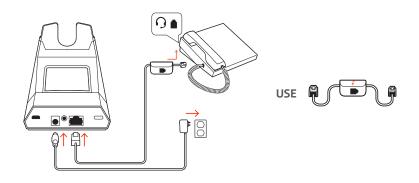

• Connect one end of the telephone interface cable to the back of the base

- Connect the other end of the telephone interface cable into the dedicated headset  $\Theta$  port on the desk phone

**IMPORTANT** *Cisco* phones use configuration **D** on the bottom of the base. Most other phones use default configuration **A**.

**NOTE** Use this setup if you are not using the HL10 lifter or EHS cable. In this configuration, press both the headset  $\bigcirc$  button on your desk phone and the call control button on the headset to answer or end calls.

B Desk phone (standard)

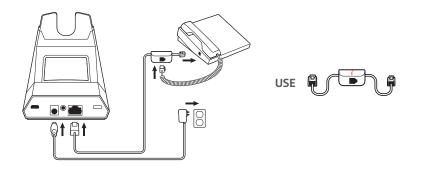

- Connect one end of the telephone interface cable to the back of the base
- Disconnect the handset coil cord from the base of the desk phone and re-connect it to the telephone interface cable junction box
- Finally connect the remaining end of the telephone interface cable into the open handset port on the desk phone

**IMPORTANT** *Cisco* phones use configuration **D** on the bottom of the base. Most other phones use default configuration **A**.

**NOTE** Use this setup if you are not using the HL10 lifter or EHS cable and your desk phone does not have a dedicated headset port. In this configuration, manually remove the handset on your desk phone and press the call control button on the headset to answer or end calls.

C Desk phone + EHS cable (sold separately)

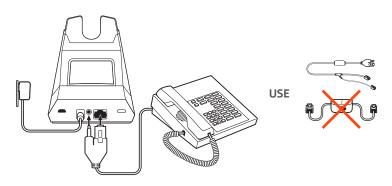

**IMPORTANT** Use configuration **A** on the bottom of the base, which works for most phones including Cisco phones.

### D Desk phone + HL10 lifter (sold separately)

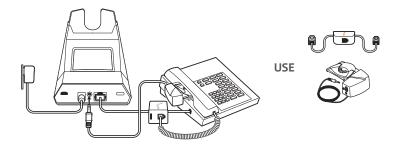

**IMPORTANT** *Cisco* phones use configuration **D** on the bottom of the base. Most other phones use the default configuration **A**.

## Subscribe headset to base

|                                     |   | The headset and base that came in the box are subscribed (connected) to each other. However, if you wish to use a new headset or need to restore subscription to your current headset, the units can be subscribed to each other by the following two methods. |
|-------------------------------------|---|----------------------------------------------------------------------------------------------------|
| Automatic secure subscription       |   | With your system idle, docking a headset will automatically subscribe it to the base, making it the primary headset. The base subscription LED will flash during the subscription process and becomes solid green when the new subscription is established.    |
| Manual over-the-air<br>subscription | 1 | With your system idle and your headset undocked, double-click the Subscription button on the back of the base. The subscription LED on the display panel flashes red and green.                                                                                |
|                                     | 2 | Press and hold the Volume up button on the headset for 4 seconds until the headset LED flashes red and green.                                                                                                    |
|                                     | 3 | When the base subscription LED turns solid green and the headset LED turns off, the headset and base are subscribed to one another.                                                                                                    |
|                                     |   | <b>NOTE</b> If the subscription process times out after 2 minutes or if the subscription process fails, try to re-subscribe the headset again.                                                                                                    |
| Ending subscription                 |   | If the base is in subscription mode and you want to stop the base from searching for a headset,<br>press the subscription button again or place the headset in the charging cradle. The subscription<br>LED on the base stops flashing and is solid green.     |

## Fit and charge

Wear on the right or left

To position the microphone on the right or left side, rotate the microphone boom up and over. Gently bend the boom so it is approximately 2 finger widths from the corner of your mouth.

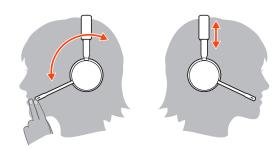

- Charge your headsetPlace the headset in the charging cradle. The charging LED flashes when charging the headset and<br/>remains steady when the headset is fully charged. Charge for at least 20 minutes prior to the first<br/>use.Talk timeWith a full charge, the headset provides up to 13 hours of talk time.
  - Battery This product has a replaceable battery. To ensure replacement batteries meet Plantronics high quality standards and for optimal performance, only use replacement batteries provided by Plantronics.

## Load software

Download Plantronics Hub for Windows/Mac by visiting poly.com/software. This allows you to customise your device behaviour through advanced settings and options.

## Plantronics Hub configurable settings

| Feature                                                                                                    | Plantronics Hub tab  |
|----------------------------------------------------------------------------------------------------|----------------------|
| Answering call alert                                                                                                    | General              |
| Audio channel tone                                                                                                    |                      |
| Audio sensing                                                                                                    |                      |
| Auto answer                                                                                                    |                      |
| Close conversation limiting                                                                                                    |                      |
| Default phone line                                                                                                    |                      |
| Mute reminder                                                                                                    |                      |
| Mute on/off alerts                                                                                                    |                      |
| Online indicator                                                                                                    |                      |
| Second incoming call                                                                                                    |                      |
| Headset to PC radio link                                                                                                    |                      |
| Plantronics product improvement programme                                                                                                    |                      |
| Software log level                                                                                                    |                      |
| Change language of voice prompts                                                                                                    | Language             |
| Brazilian Portuguese, Cantonese, Danish, English (UK, US), French, German, Indonesian,<br>Italian, Japanese, Korean, Mandarin, Norwegian, Russian, Spanish, Swedish and Thai. |                      |
| Desk phone ringtone                                                                                                    | Ringtone and Volume  |
| PC ringtone                                                                                                    |                      |
| Volume level tones                                                                                                    |                      |
| Wearing preference (stereo audio)                                                                                                    |                      |
| Ring location                                                                                                    |                      |
| Dial tone                                                                                                    | Softphones           |
| Target softphone                                                                                                    |                      |
| Media player action on incoming call                                                                                                    |                      |
| Softphones and media players (Poly enabled)                                                                                                    |                      |
| Software settings (Aware for Microsoft)                                                                                                    | Sensors and Presence |
| Audio quality                                                                                                    | Wireless             |
| Over-the-air subscription                                                                                                    |                      |
| Range                                                                                                    |                      |
| Anti-startle                                                                                                    | Advanced             |
| Noise exposure                                                                                                    |                      |
| Hours on phone per day                                                                                                    |                      |

### System basics

Headset overview

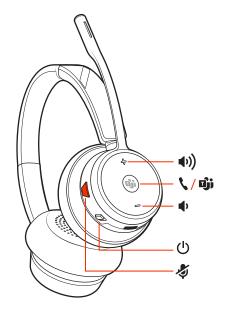

**NOTE** Headset design may vary but function is the same.

| <b>u(</b> )) | Volume up                                                                      |
|--------------|--------------------------------------------------------------------------------|
| نژن / گ      | Call / Press to interact with Microsoft Teams (Teams model only, app required) |
| uļ)          | Volume down                                                                    |
| Ċ            | Power                                                                          |
| Ą            | Mute/unmute                                                                    |
|              |                                                                                |

#### Be safe

Please read the safety guide for important safety, charging, battery and regulatory information before using your new headset.

Power on your headset

To turn on the headset, slide the Power () button.

Adjust volume

- Headset volume Fine-tune your headset volume by adjusting the headset's volume up (+) and down (-) controls.
- Desk phone volume When you are on a desk phone call and your voice is too quiet/loud, adjust the speaking U volume on the bottom of the base. If your caller's voice is too loud/quiet on a desk phone call, adjust the listening U volume.
- **Base ringtone volume** Adjust the base ringtone volume setting in Plantronics Hub. This ringtone alerts you if you are not wearing your headset and a call comes in.

### Adjust headset microphone volume (softphone)

Place a test softphone call and adjust softphone volume and PC sound volume accordingly.

Make, answer, end calls

On the base there are 2 Audio buttons: computer 🖵 and desk phone 💷. These buttons allow you to switch to a different audio source.

#### Make a call

1 Tap an Audio button 1/10 on the display panel. You hear a dial tone. Desk phone only: Press phone's Headset 3 button or manually remove handset if you don't have an HL10 lifter or EHS cable.

2 Dial from your softphone or desk phone.

#### End/take a call

To answer or end a call, tap the corresponding Audio button  $\square / \square$  or tap the headset call button. **Desk phone only:** If you don't have an HL10 lifter or EHS cable, press your phone's Headset  $\bigcirc$  button or remove the handset when answering a call and hang up when ending a call.

**TIP** Headset call control for the computer requires Plantronics software and softphone compatibility. See "Download software".

#### Mute

During an active call, tap the Mute 🖉 button to mute or unmute your headset.

#### Hold a call

To hold an active call, press the headset Call button for 2 seconds. Press the Call button to resume a held call.

#### Switch between calls (flash)

To switch between calls, press the headset Call button for 2 seconds.

#### Mini conference call

Combine audio from your desk phone and computer into a mini conference call.

With one active call and one held call, simultaneously press the base computer  $\square$  and desk phone audio buttons for 4 seconds until the LEDs are solid green. **NOTE** The audio LEDs are red when your conference call is muted.

#### Set up a conference call

You can conference up to 3 additional headsets to a call in progress.

Join Savi headsets automatically (same headset type only)

- While on a call, place the guest headset into the primary user's charging cradle. The base subscription LED flashes.
- 2 The primary user hears a triple tone in their headset indicating a conference request. To accept the request, press the primary user's headset Call button within 10 seconds.
- <sup>3</sup> If the process fails or times out because the guest's Call button is not pressed within 10 seconds, the guest subscription is terminated and the guest hears an error tone.

Join Savi headsets manually

- 1 While on a call, press the primary user's base subscription button. The base subscription LED flashes.
- 2 Hold the guest headset's Volume up until the headset LED turns on.
- 3 The primary user hears a triple tone indicating a conference request. To accept the request, press the primary user's headset Call button within 10 seconds.
- 4 If the process fails or times out because the guest's Call button is not pressed within 10 seconds, the guest subscription is terminated and the guest hears an error tone.

|                                       | <b>NOTE</b> Headsets in a conference have independent mute controls. The base only indicates the primary user's mute state.<br><b>Exit a conference call</b>                                                                                                    |
|---------------------------------------|----------------------------------------------------------------------------------------------------|
|                                       | 1 Guest headsets can remain as guests through multiple calls. To remove a guest headset, press the guest headset's Call button or dock the primary user's headset in the charging cradle. The primary user hears a single tone in their headset as each guest leaves the call. NOTE The primary user may hear additional tones in their headset and see the base subscription LED flash as guest headsets join the call. These indicate that a guest headset has a different firmware version than the primary headset, but can still be used for conferencing. |
| Interact with Microsoft<br>Teams      | Press the Teams 助 button to interact with Microsoft Teams when not on a call (model and application required).<br>NOTE Your headset's Call & button is also the Microsoft Teams 助 button.                                                                                                    |
| View Microsoft Teams<br>notifications | Your base's Microsoft Teams button LED pulses when you have a Teams notification.<br>Tap the button to view notifications on your computer.                                                                                                    |
| Stream media                          | To stream media from your computer, first press the base's Computer Audio 🖵 button and then play the media.                                                                                                    |

## More Features

| Change your default line      | Change the default outbound phone line/audio channel in Plantronics Hub for Windows/Mac.                                                                                                    |
|-------------------------------|----------------------------------------------------------------------------------------------------|
| Optimise audio quality        | There are 3 audio modes: wideband stereo (hybrid), wideband (conversation) and multimedia<br>(music).                                                                                                    |
|                               | To optimise your audio quality for your activity, with the system idle, press the headset Mute button for 4 seconds. The headset cycles through the modes with each 4 second press. Also configurable in Plantronics Hub. |
| Limit office noise            | You can limit the amount of nearby conversation that is transmitted during your calls.                                                                                                    |
|                               | Open Plantronics Hub. Go to <b>Settings &gt; General &gt; Close Conversation Limiting</b> . Changes take effect with the next call. The default is Standard mode which is optimised for most environments.                |
| Online indicator              | Your headset LED flashes green to inform others that you are on a call. Your headset LED is solid red when you are muted. Manage settings in Plantronics Hub for Windows/Mac.                                             |
| Out of range warning<br>tones | If you are on a call and go out of the operating range, you will hear three low tones. You will hear<br>a single mid tone when you are back in range.                                                                     |
|                               | If you stay out of range, active calls will be suspended. Calls will be re-established when you walk back into range. If you remain out of range for more than 5 minutes, the system will drop the call.                  |
|                               | If you are not on a call and go out of the operating range and press the call button, you will hear a single tone for the button press and three low tones for the failure to make a link.                                |

## Troubleshooting

| Headset | l can't hear a dial tone in the | Make sure your headset is charged.                                                                                                    |
|---------|---------------------------------|----------------------------------------------------------------------------------------------------|
|         | headset.                        | <ul> <li>Make sure your headset is subscribed to base. See Subscribe<br/>headset to base.</li> </ul>                                                                                                    |
|         |                                 | <ul> <li>Adjust the configuration switch (AG) on the bottom of the base<br/>until a dial tone is heard. The default A works for most phones.</li> <li>ATTENTION Use configuration D for Cisco phones. Cisco phones<br/>connected with an EHS cable use configuration A.</li> </ul>         |
|         |                                 | <ul> <li>Make sure your desk phone is connected correctly to your base.</li> <li>See Desk phone setup details.</li> </ul>                                                                                                    |
|         |                                 | - If your base is connected to your desk phone's dedicated headset $\bigcirc$ port, press the desk phone's headset button to hear a dial tone.                                                                                                    |
|         |                                 | <ul> <li>If your base is connected to your desk phone's dedicated headset</li> <li>port, press the desk phone's headset button and base's desk</li> <li>phone I button to hear a dial tone.</li> </ul>                                                                                     |
|         |                                 | <ul> <li>If your base is connected to your handset port, manually remove<br/>the handset to hear a dial tone (if you do not have an EHS cable or<br/>HL10 lifter).</li> </ul>                                                                                                    |
|         |                                 | <ul> <li>Make sure your HL10 lifter is lifting the handset high enough to<br/>operate the hookswitch; set to a higher setting if necessary.</li> </ul>                                                                                                    |
|         |                                 | • Adjust the headset's listening volume. See Adjust volume.                                                                                                    |
|         |                                 | <ul> <li>If the volume is still too low, adjust the desk phone listening<br/>volume on the base. See Adjust volume.</li> </ul>                                                                                                    |
|         | l hear static.                  | <ul> <li>Make sure there are at least 12 inches between your base and your<br/>computer, and 6 inches between your base and your telephone. If<br/>adjusting the distance doesn't help, your headset is going out of<br/>range; move closer to the base. See Position Your Base</li> </ul> |
|         | The sound is distorted.         | <ul> <li>Lower the desk phone speaking volume and/or desk phone<br/>listening volume on the base. For most telephones, the correct<br/>setting is position 2. See Adjust volume.</li> </ul>                                                                                                |
|         |                                 | <ul> <li>If your desk phone has a volume control, lower until the distortion<br/>disappears.</li> </ul>                                                                                                    |
|         |                                 | <ul> <li>If the distortion is still present, adjust the headset volume control<br/>to lower the headset speaker volume. See Adjust volume.</li> </ul>                                                                                                    |
|         |                                 | <ul> <li>Make sure there are 12 inches between your base and your<br/>computer, and 6 inches between your base and your telephone.</li> <li>See Position your base.</li> </ul>                                                                                                    |
|         | l hear echo in the headset.     | <ul> <li>Lower the desk phone speaking volume and/or desk phone<br/>listening volume on the base. For most telephones, the correct<br/>setting is position 2. See Adjust volume.</li> </ul>                                                                                                |
|         |                                 | <ul> <li>If the audio level is too low in this position, increase the headset<br/>volume. See Adjust volume.</li> </ul>                                                                                                    |
|         |                                 | <ul> <li>If your speaking volume is too low for your listener in this position,<br/>adjust the position of the headset to make sure the microphone is<br/>as close as possible to your mouth.</li> </ul>                                                                                   |

| set feels too tight over my<br>set lifter is installed but<br>ift the handset.<br>ar my desk phone dial tone<br>dset. | <ul> <li>If the base power supply is plugged into a power strip, plug it into the wall directly.</li> <li>Gently flex the headband wider</li> <li>Ensure the handset lifter power cord is firmly pushed into the handset lifter jack on the base.</li> <li>Adjust the configuration switch (AF) on the bottom of the base until a dial tone is heard. The default A works for most phones. ATTENTION Use configuration D for Cisco phones. Cisco phones connected with an EHS cable use configuration A.</li> </ul> |
|----------------------------------------------------------------------------------------------------|----------------------------------------------------------------------------------------------------|
| set lifter is installed but<br>ift the handset.<br>ar my desk phone dial tone<br>dset.                                | <ul> <li>Ensure the handset lifter power cord is firmly pushed into the handset lifter jack on the base.</li> <li>Adjust the configuration switch (AF) on the bottom of the base until a dial tone is heard. The default A works for most phones. ATTENTION Use configuration D for Cisco phones. Cisco phones connected with an EHS cable use configuration A.</li> </ul>                                                                                                    |
| ift the handset.<br>ar my desk phone dial tone<br>dset.                                                               | <ul> <li>Adjust the configuration switch (AF) on the bottom of the base until a dial tone is heard. The default A works for most phones. ATTENTION Use configuration D for Cisco phones. Cisco phones connected with an EHS cable use configuration A.</li> </ul>                                                                                                    |
| dset.                                                                                                    | until a dial tone is heard. The default <b>A</b> works for most phones.<br><b>ATTENTION</b> Use configuration <b>D</b> for Cisco phones. Cisco phones<br>connected with an EHS cable use configuration <b>A</b> .                                                                                                    |
|                                                                                                    |                                                                                                    |
|                                                                                                    | <ul> <li>Make sure your desk phone is connected correctly to your base.</li> <li>See Desk phone setup details.</li> </ul>                                                                                                    |
|                                                                                                    | - If your base is connected to your desk phone's dedicated headset $\Omega$ port, press the desk phone's headset button to hear a dial tone.                                                                                                    |
|                                                                                                    | <ul> <li>If your base is connected to your desk phone's dedicated headset</li> <li>port, press the desk phone's headset button and base's desk phone IIII button to hear a dial tone.</li> </ul>                                                                                                    |
|                                                                                                    | <ul> <li>If your base is connected to your handset port, manually remove<br/>the handset to hear a dial tone (if you do not have an EHS cable or<br/>HL10 lifter).</li> </ul>                                                                                                    |
| al from my softphone                                                                                                  | Ensure your headset is powered on.                                                                                                    |
| n, nothing happens.                                                                                                   | Press the headset Call button.                                                                                                    |
|                                                                                                    | Make sure your headset is charged.                                                                                                    |
|                                                                                                    | Fine tune the listening volume.                                                                                                    |
|                                                                                                    | Ensure that your headset is the default sound device by going to your Sound Control Panel (Windows) or your Sound System Preferences (Mac).                                                                                                    |
|                                                                                                    | Make sure your headset is subscribed to the USB adapter. See Subscribe USB adapter again.                                                                                                    |
|                                                                                                    | Ensure that Plantronics Hub software is installed. To download, visit poly.com/software.                                                                                                    |
|                                                                                                    | Ensure that you are using a compatible softphone application. For a list of compatible softphones, visit poly.com/software.                                                                                                    |
|                                                                                                    | If the Plantronics software is not installed and you do not have a compatible softphone, you must first press the headset Call button and then use the softphone interface to place/answer/end calls.                                                                                                    |
|                                                                                                    | Restart your computer.                                                                                                    |
|                                                                                                    | nteract with Microsoft                                                                                                    |

### plantronics

|                                                                                    | <ul> <li>Tap your base's Teams button to interact with Microsoft Teams<br/>or to view notifications.</li> <li>NOTE Teams model and app required.</li> </ul>                                                                                                    |
|------------------------------------------------------------------------------------|----------------------------------------------------------------------------------------------------|
| Does my Microsoft Teams-certified<br>headset system work with other<br>softphones? | <ul> <li>Yes, while your headset is optimised for Microsoft Teams, it can be configured to use with other supported softphones. Set your target phone by going to Plantronics Hub for Windows/Mac &gt; Softphones</li> <li>&gt; Software Settings &gt; Target Softphone</li> <li>When you configure another softphone, the Call button:</li> <li>• doesn't interact with Teams</li> </ul> |
|                                                                                    | <ul> <li>doesn't go to Teams notifications</li> </ul>                                                                                                    |
|                                                                                    | will not launch Cortana                                                                                                    |
| Speaking and/or listening volume is too low or too high.                           | Adjust headset listening volume.<br>Adjust listening/speaking volumes in the computer's sound control<br>panel/system preferences.                                                                                                    |
|                                                                                    | Adjust listening/speaking volumes in the softphone application.                                                                                                    |
| The sound is distorted or I hear an echo in the headset.                           | Reduce speaking and/or listening volume on the computer using your softphone application.                                                                                                    |
|                                                                                    | Point microphone towards your chin.                                                                                                    |
|                                                                                    | If the distortion is still present, lower the volume on the headset.                                                                                                    |
| l can no longer hear any audio<br>through my PC Speakers.                          | Change the default sound device by going to your Sound Control<br>Panel (Windows) or your Sound System Preferences (Mac) and<br>selecting your PC speakers or internal speakers.                                                                                                    |
| No audio connection to PC.                                                         | Unplug USB adapter and then reconnect it.<br>Quit and then re-start your PC or softphone application.                                                                                                    |

## Support

### **NEED MORE HELP?**

### poly.com/support

Plantronics, Inc.Plantronics B.V.345 Encinal StreetScorpius 171Santa Cruz, CA 950602132 LR HoofddorpUnited StatesNetherlands

© 2021 Plantronics, Inc. All rights reserved. Poly, the propeller design, and the Poly logo are trademarks of Plantronics, Inc. DECT is a trademark of ETSI. All other trademarks are the property of their respective owners. Manufactured by Plantronics, Inc.

218230-07 03.21